## **Advanced functionalit**

Analysis about tracks/routes can be displayed by opening **Left main menu** → **Track/route info**. Here users can find tracks or routes categorised by their source:

- **Opened** from open gpx files stored in your device.
- **Trackbook** created in trackbook.
- **Recorded** recorded tracks on the device.

After tapping on any of them users can see the statistics and graphs analysing the track. Information displayed in statistics:

 $\pmb{\times}$ 

**Speed** of the track/route.

Last update: **2022/09/08 07:22**

a

**Elevation** - displayed on the map under the name of the track/route.

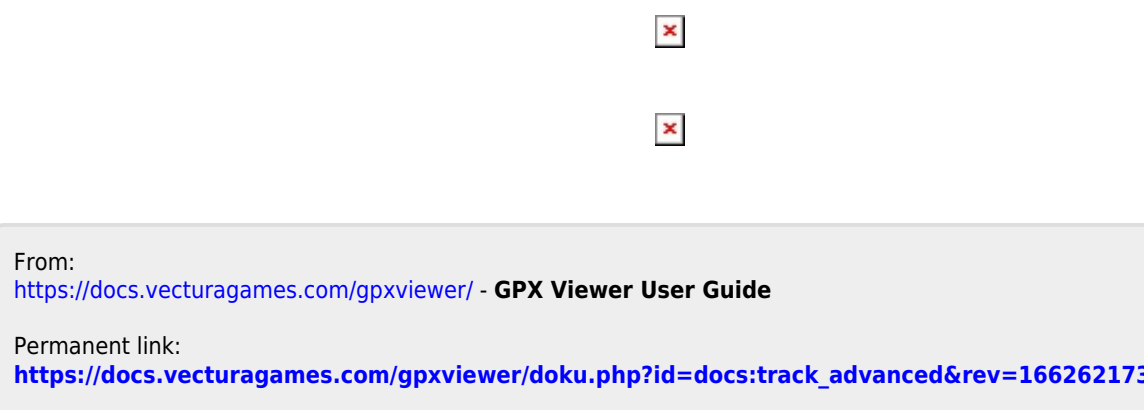

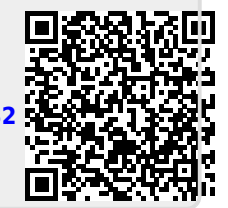